# **Modify a group share template**

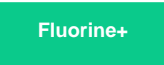

After [creating a group share template](https://docs.perspectium.com/display/fluorineplus/Create+a+group+share+template), you can make changes to your custom-created template as necessary. **NOTE:** The [built-in group share](https://docs.perspectium.com/display/fluorineplus/Create+a+new+group+share)  [templates](https://docs.perspectium.com/display/fluorineplus/Create+a+new+group+share) that were installed with the Perspectium update set cannot be modified. To create a modified version of these built-in templates, you will need to create a copy of the group share template and then modify the template copy.

#### **Prerequisites**

First, you will need to [create a group share template](https://docs.perspectium.com/display/fluorineplus/Create+a+group+share+template).

## **Procedure**

**WARNING! Be careful not modify the [built-in group share templates](https://docs.perspectium.com/display/fluorineplus/Create+a+new+group+share) installed with the Perspectium update set.**

To modify a custom-created group share template, follow these steps:

**1.** Log into your ServiceNow instance and navigate to **Perspectium** > **Group Share** > **Templates** or simply type **Group Share** and then click **T emplates** within that module.

**2.** Click the name of the custom-created group share template that you want to modify.

**3.** In the resulting Template form, make changes to your desired fields. To change the tables in your custom group share template, click the

Q icon next to the **Tables** field and choose the tables that you want to add.

**NOTE:** It is NOT recommended to modify the **Tables List** field . The **Tables List** field will be updated based on the tables in your **Tables** fiel d automatically after saving your template in **Step 4**.

**NOTE:** Although an option to choose additional fields is visible, fields other than **Tables** and **Table List** cannot be added to the Template form.

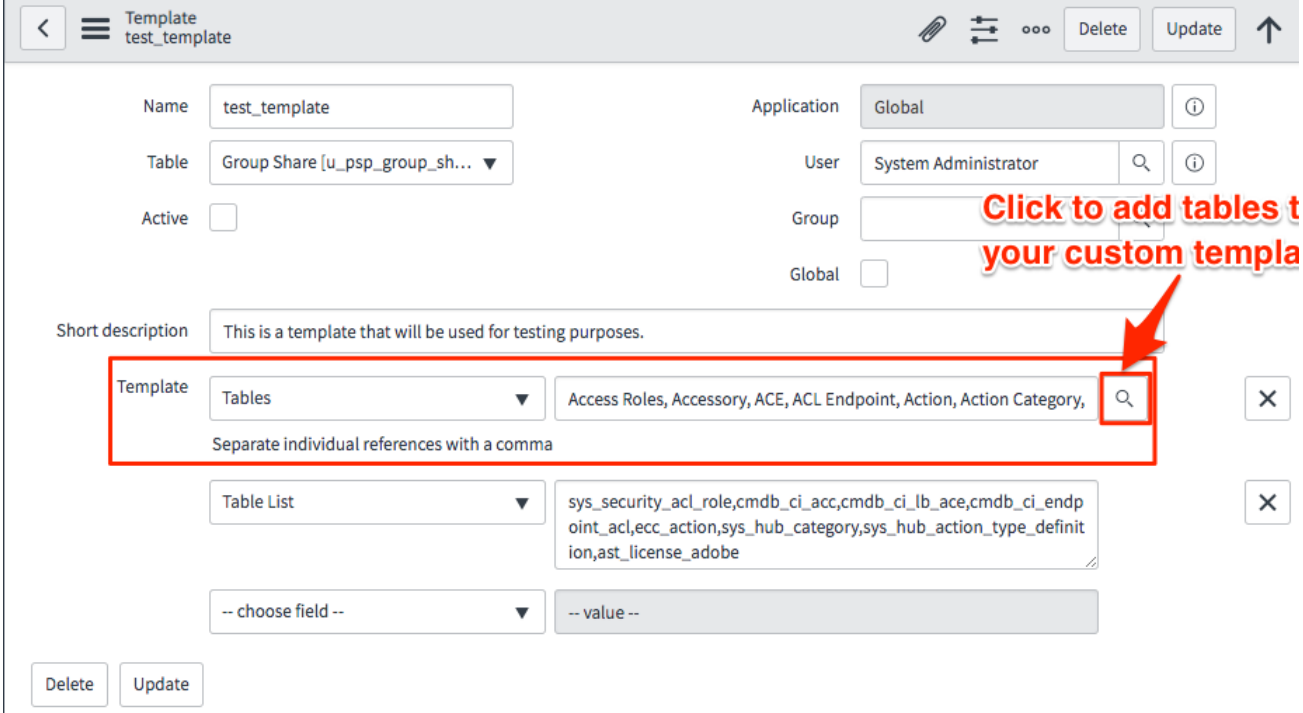

**4.** In the upper right-hand corner of the Template form, click the **Update** button to save the changes to your custom-created group share template.

### **Similar topics**

- [Create a new group share](https://docs.perspectium.com/display/fluorine/Create+a+new+group+share)
- [Execute bulk shares for a group share](https://docs.perspectium.com/display/fluorine/Execute+bulk+shares+for+a+group+share)
- [Execute a table compare for a group share](https://docs.perspectium.com/display/fluorine/Execute+a+table+compare+for+a+group+share)
- [Modify an existing group share](https://docs.perspectium.com/display/fluorine/Modify+an+existing+group+share) [Reorder bulk shares in a group share](https://docs.perspectium.com/display/fluorine/Reorder+bulk+shares+in+a+group+share)

### **Contact Perspectium Support**

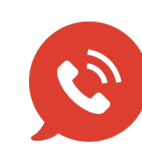

**US: [1 888 620 8880](tel:18886208880) UK: [44 208 068 5953](tel:442080685953) [support@perspectium.com](mailto:support@perspectium.com)**